# **FROM BLANK TO LIVE IN 45**

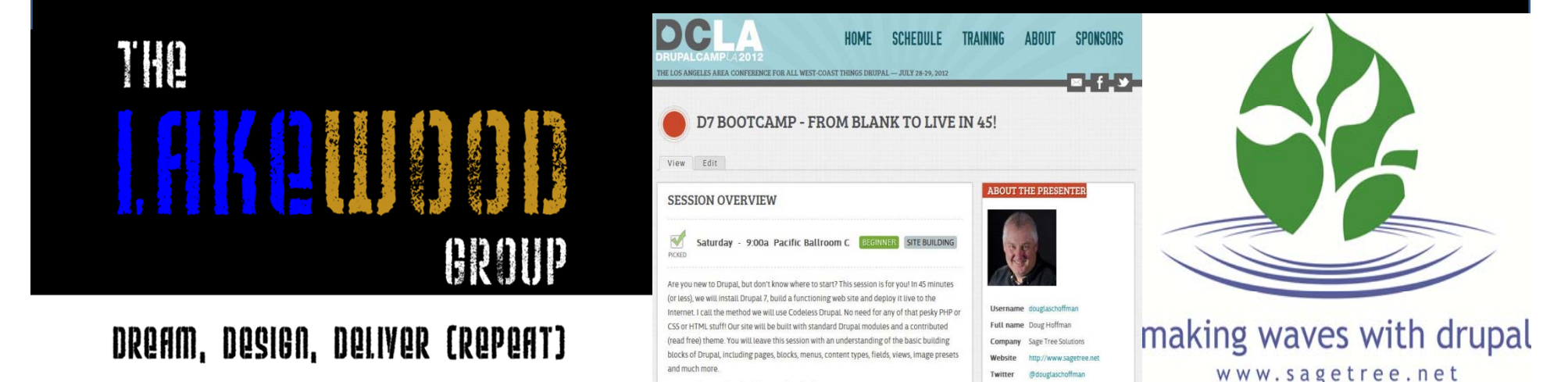

www.the-lakewood-group.com

#### **Douglas C. Hoffman**

drupal.org douglaschoffman @douglaschoffman linkedin.com/in/douglaschoffman doug@sagetree.net

# **WHAT DO THESE THREE THINGS HAVE IN COMMON?**

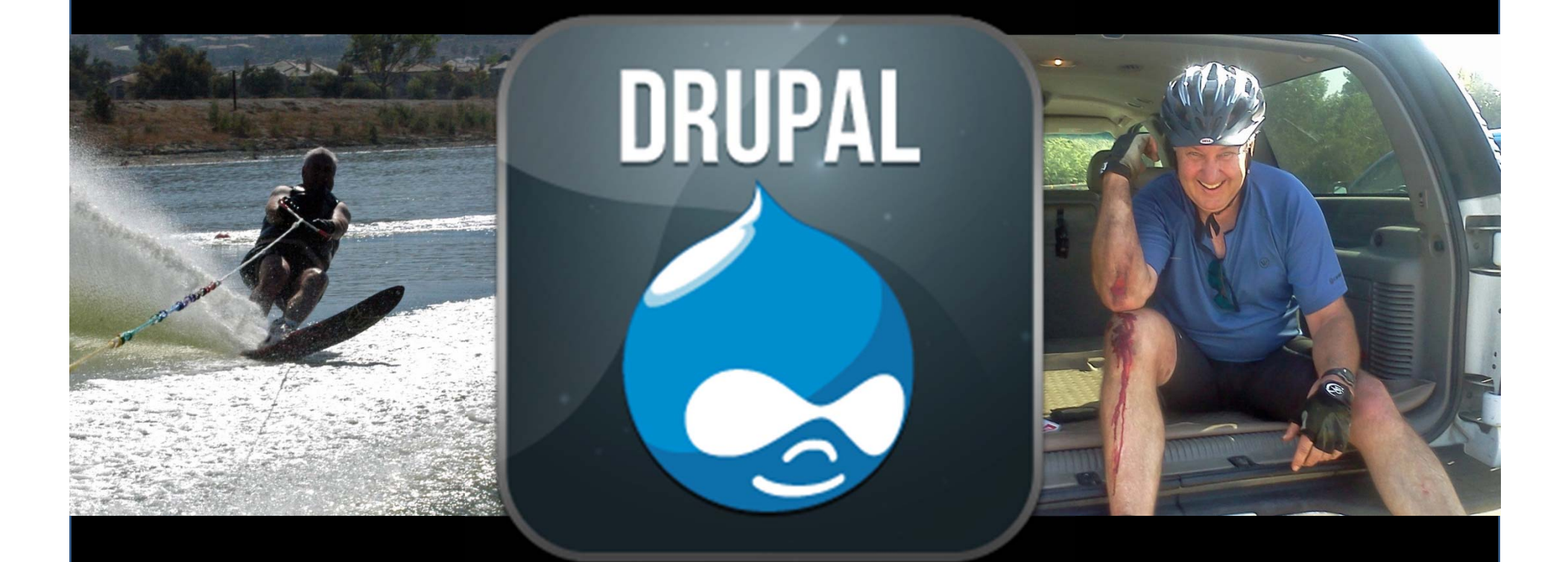

#### **douglaschoffman.com/downloads.html**

**Build <sup>a</sup> Site in 7 Easy Steps Step 1 – Get Drupal Running Step 2 – Build <sup>a</sup> Brochure Site Step 3 – User, Roles, Permissions Step 4 – Content Type & Taxonomy Step 5 – Image & URL Management Step 6 – Webforms & CAPTCHA Step 7 – Pick <sup>a</sup> Theme**

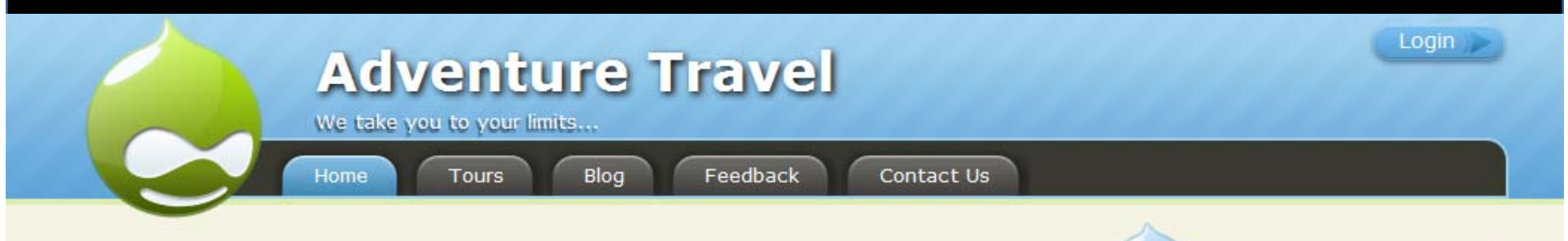

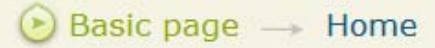

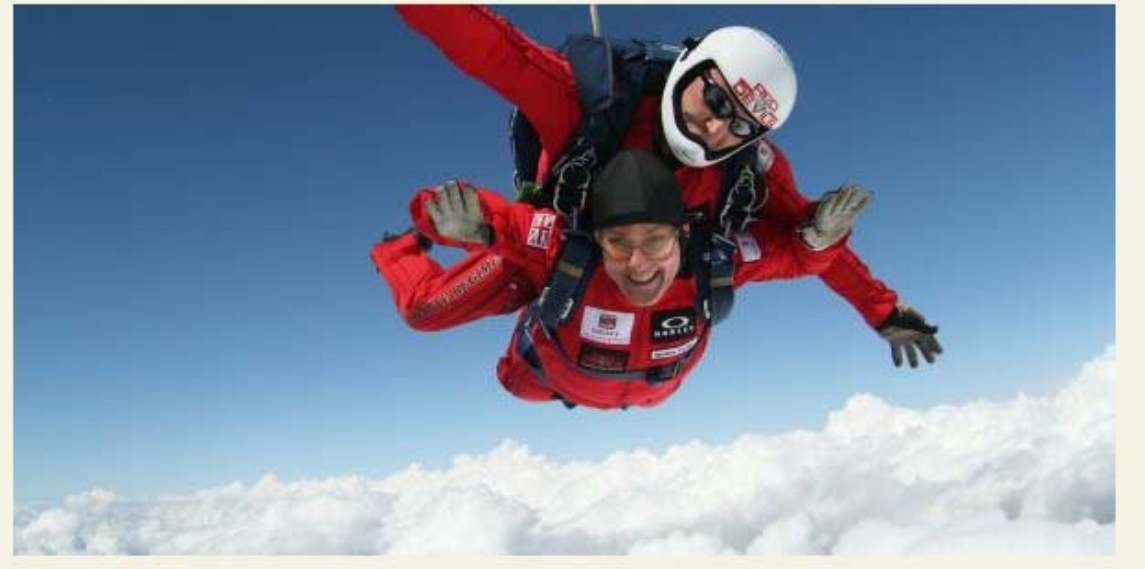

#### Perris California **Previous Pause Next**

Cum sociis natoque penatibus et magnis dis parturient montes, nascetur ridiculus mus. Phasellus ornare arcu ac libero lacinia gravida. Nulla facilisi. Ut non erat eget velit fringilla venenatis quis sed sem. Phasellus magna justo, convallis eget sollicitudin in, porta tincidunt lorem. Nunc aliquet tusto aliguam enim lobortis nosuere. Nam eget punc augue, at adiniscing punc. Proin at negue a

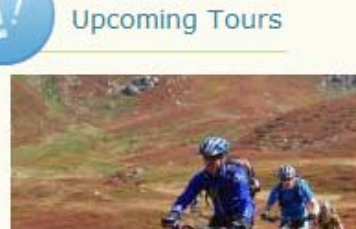

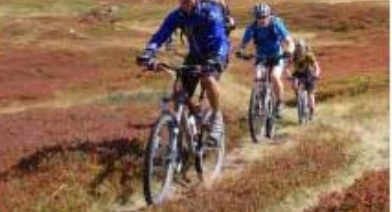

Moab Utah

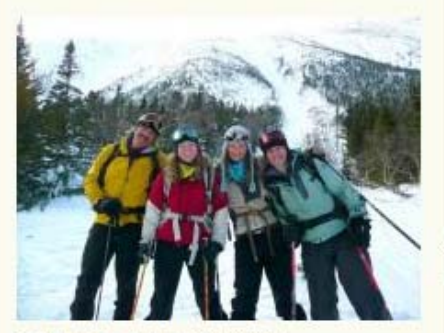

Telluride Back Country

**Step 1 – Get Drupal Running Setup <sup>a</sup> development environment Create an empty mySQL database Download drupal core, modules and themes Download javascript libraries Load files into your development environment Run Drupal installation script Setup WYSISYG editor**

**Step 2 – Build <sup>a</sup> Brochure Site Make my own home page Configure site name, slogan and home page Add an about page and add to main menu Create block of company info & place in footer Use the contact module for <sup>a</sup> contact us page**

**Step 3 – User, Roles, Permissions Enable blog module and add to main menu Add a new role for guides Set up permissions for guides to blog Add fields to users (first, last, bio) Use Devel to generate some guides Use Devel to generate some blog entries Enable Views and Views UI Create <sup>a</sup> grid view of guides**

**Step 4 – Content Type & Taxonomy Create Tour Type taxonomy Enable Date… and Reference… modules Create <sup>a</sup> Tour content type Use Devel to generate some tours Build a table view of tours Create a block view of upcoming 3 tours Place block in right sidebar**

**Step 5 – Image & URL Management Set up Media <sup>&</sup>gt; Image Styles Use PathAuto to configure URL structure Use PathAuto to update URL paths**

## **Step 6 – Webforms & CAPTCHA Enable webform module Create a Feedback form with email actions Enable CAPTCHA for Contact and Feeback**

# **Step 7 - Pick a Theme** Set admin theme to Bartik **Set them to DrupalAce**

**Module List DRUPAL 7.19 CAPTCHA CTOOLS DATEDEVEL IMCE\_WYSIWYG LIBRARIES PATHAUTO REFERENCESTOKENVIEWS WEBFORM WYSIWYG**

#### **Extra Credit**

**Backup & Migrate | Admin\_Menu Views Slideshow | Colorbox Openlayers+ (mapping) Masquerade | Cron | Google Analytics Metatags, Page Title, SEO Checklist Global RedirectSuperfish | Nice Menus Context | Features | Examples CorollaWAMP Server | Acquia Dev Desktop DRUSH | GIT Drupal Gardens**

### **Get Involved**

**Create an account on Drupal.org Participate in your local DUG Become <sup>a</sup> Drupal Association member Go to more camps…**

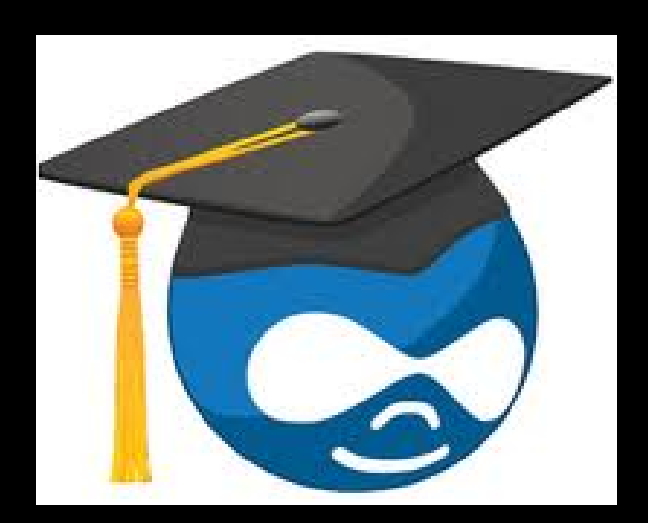

**Shamless Plug** UCSD EXTENSION http://extension.ucsd.edu CSE-41165 Drupal Starts February 19th

# **Thanks! Enjoy SANDcamp!** douglaschoffman.com/downloads.html blanktolivein45.douglaschoffman.com